# Article 2: How to Use Scripture Sticky Notes

**(NOTE:** Before reading further, see "Article 1: What are Scripture Sticky Notes?" - Click Here)

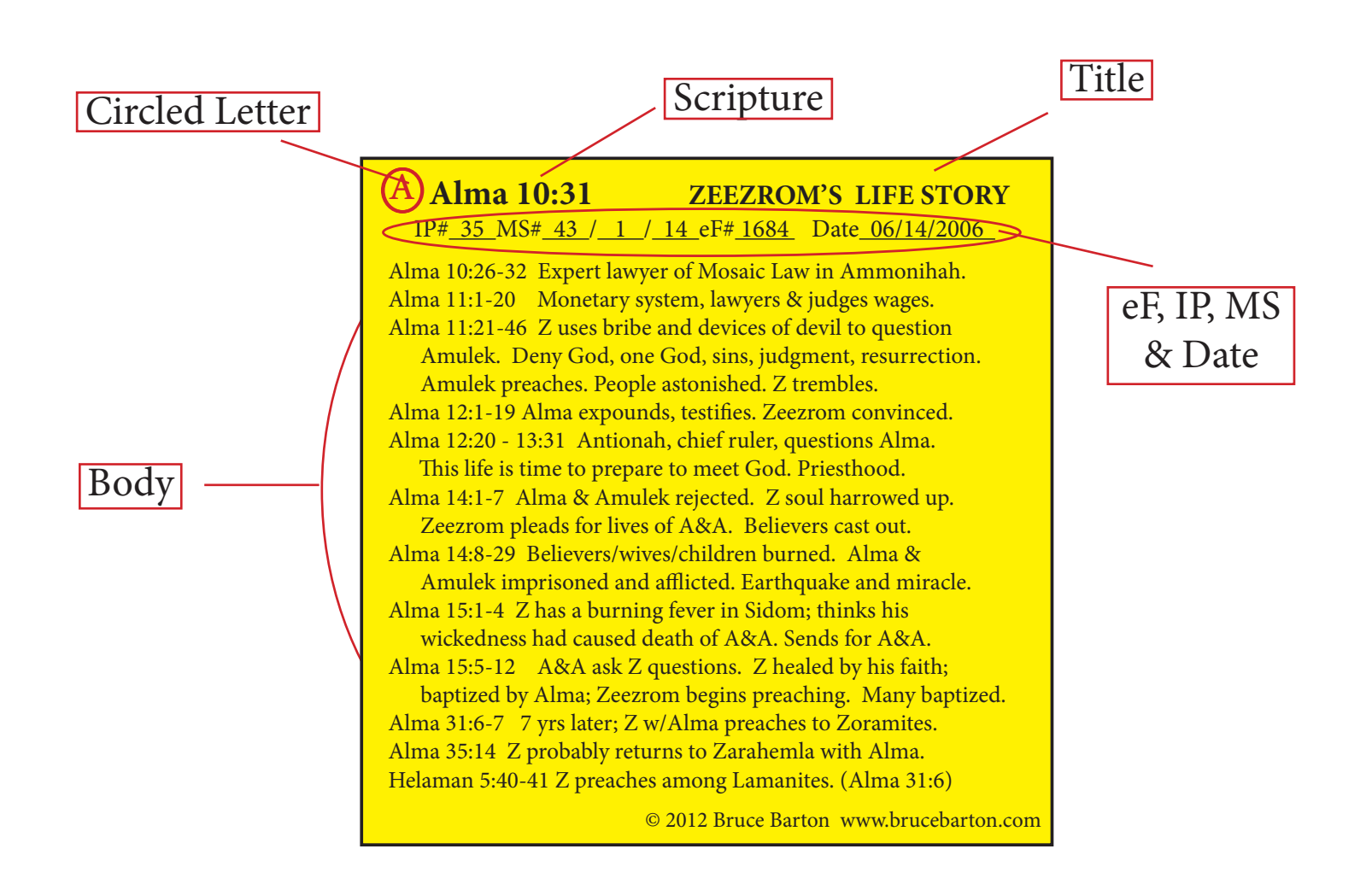

The next couple of pages describe in detail each of the parts of a Sticky Note labeled above.

## **Content**

**BODY -** This is the thought, quote, comment, conference talk summary, question or anything you want to reference to a scripture word or verse(s).

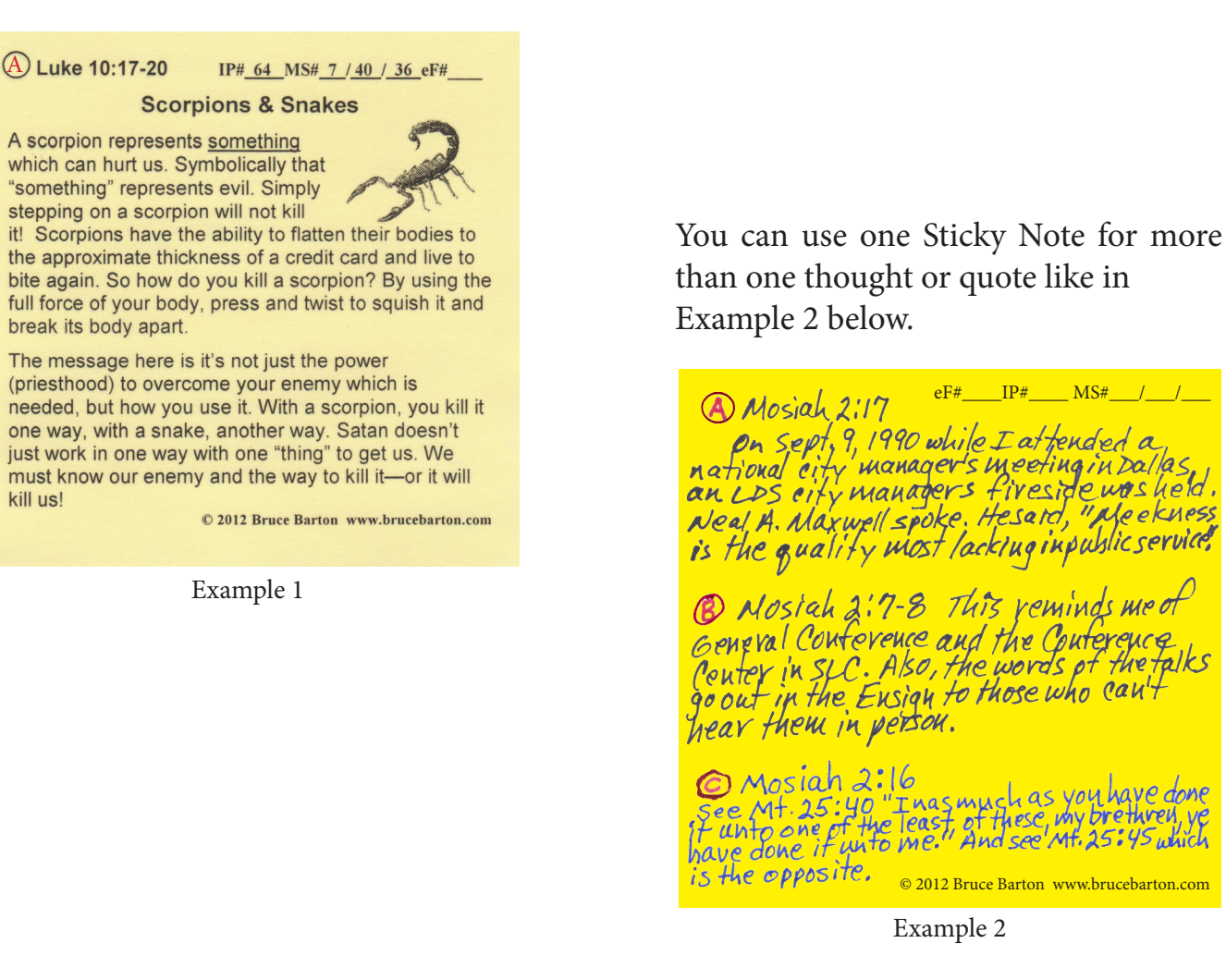

#### TIPS:

1. Get it right. If you are quoting someone, quote exactly what they said. You can always add your comments below or above. Use quotation marks or italics for their quote.

2. Always give the source. You may want to go back to the original place you found your quote. You can only do that if you've listed where it came from. Examples of what to include are author, title, page, edition, article, and date. Besides, if you make a comment in class, everyone will say, "That's great, where did you get that?" $\ddot{\mathbf{C}}$ 

# **Connections**

**CIRCLED LETTER**  $-(\mathbf{A})$  In the top left corner of every Sticky Note is a circle with a letter in it. The same circled letter will be marked in your scriptures next to the word or verse(s) that relates to the information on your Sticky Note. We suggest using a red pen or pencil. See Example 3.

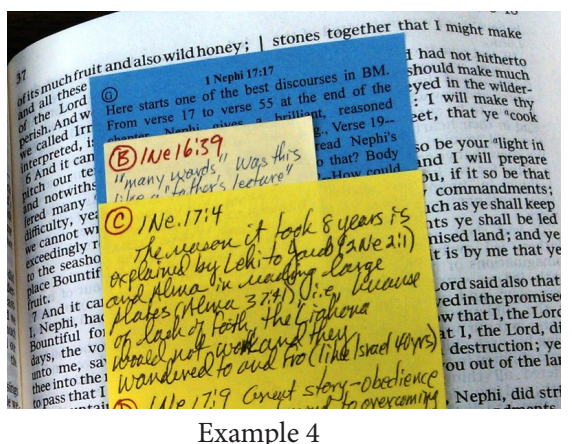

The first Sticky Note on two facing pages of scripture will start with the letter "A." Each additional note will continue up the alphabet (B, C, D, etc) for those same two facing pages of scriptures. See Example 4.

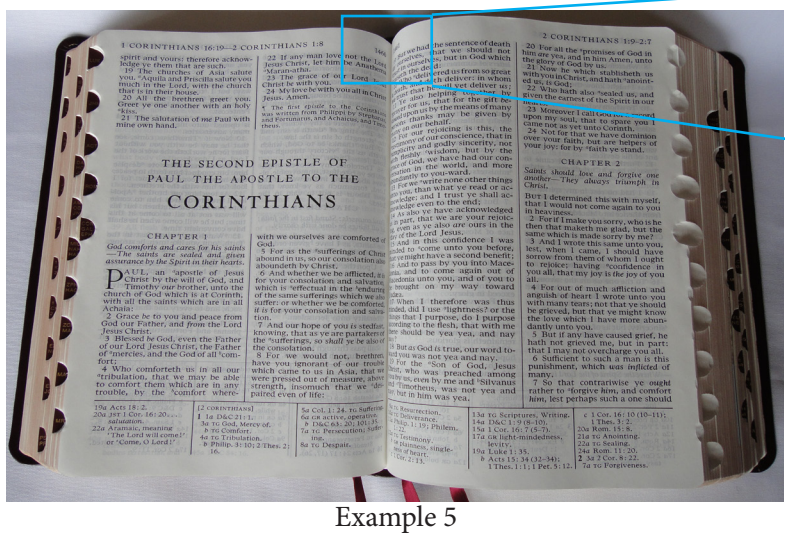

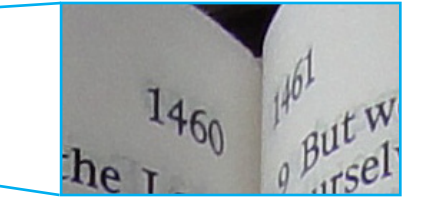

Two facing pages of scripture means the left and right page when you have your scriptures open. In Example 5 pages 1460 and 1461 are two facing pages of scripture.

Each new set of two facing pages of scritpure starts over with "A." In Example 4 we could have Sticky Notes labeled A, B, and C on pages 1460 and 1461. Then the next two-facing pages (1462 and 1463), our Sticky Notes would also be labeled starting A, B, and C, and so on.

**SCRIPTURE** - Next to the circled letter on the Sticky Note is the scripture reference for the Sticky Note. This comes in handy if you are referencing more than one verse. See Example 1. Also, if the Sticky Note falls out of your scriptures, you'll know right where to put it back. You can connect the content on the Sticky Note to a specific word, verse(s) or even chapter (Example 6) in your scriptures.

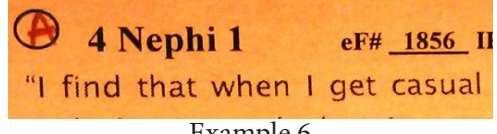

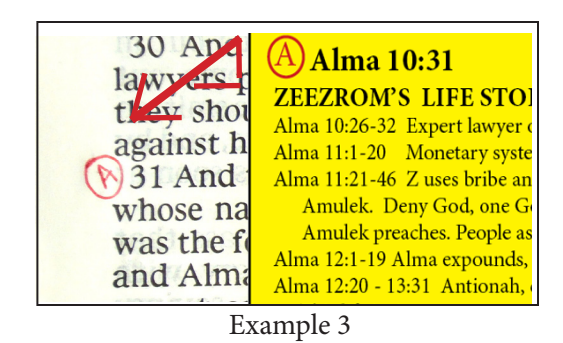

These IP, MS and eF numbers come from Bruce Barton's ScriptureKIT Books and *ez*FIND! software.

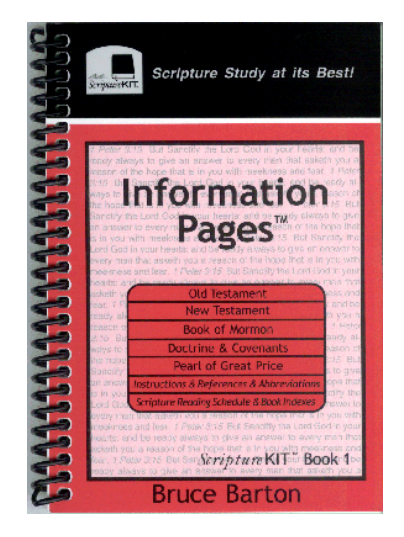

## ScriptureKIT Book 1 Information Pages (IP)

Over 120 pages to insert in your regular or large print scriptures as a ready-reference. The Information Pages give quick information in the form of maps, quotes, stories, charts and more - all related to the LDS Standard Works. These pages can also be used from the spiral-bound book they come in. You can also make your own IP pages to add to the ones in the book. Click here to see how. Book 1 and Book 2 work together.

# ScriptureKIT Book 2 Cross Referencing System (MS) A circular study system for the Standard Works using 50 Main Subjects

which cross references everything. Pages can be put in your scriptures or kept in the book. Each page comes with suggested topics. You can add your own similar items which would come under one of the 50 Main Subjects. Book 1 and Book 2 work together.

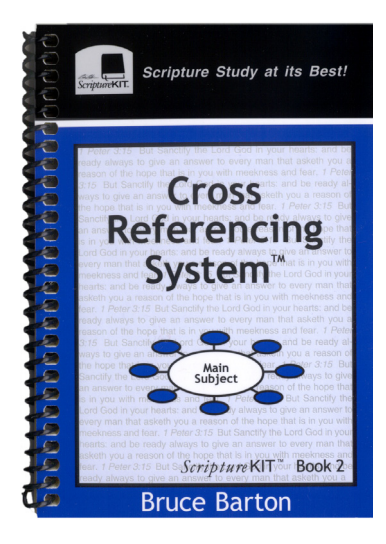

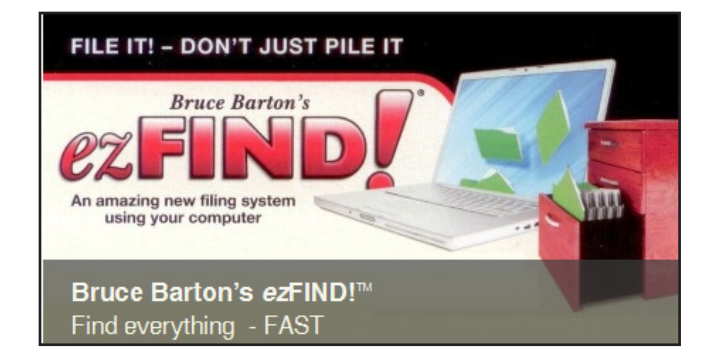

### *ez***FIND!**

With this computer software system for religious or home/general filing you can type, copy & paste, scan or download any item and FIND it again fast. *C*an be used with your traditional filing system. *And* all your Sticky Notes and their content can be connected to a scripture for instant retrieval! Click here for more information.

## **Date**

It's always a good idea to keep track of when you do things. Adding Sticky Notes to your scriptures is no exception. So we suggest putting the date on your Sticky Notes.

## **Index**

INDEX It doesn't do much good to make Sticky Notes if you don't know where to find them later. The following index is inserted into the back of your scriptures. Every time you add a Sticky Note to your scriptures, enter the information on the Index and you'll be able to find it again quickly. We also highly recommend entering this information into *ez***FIND!** Click here to see how.

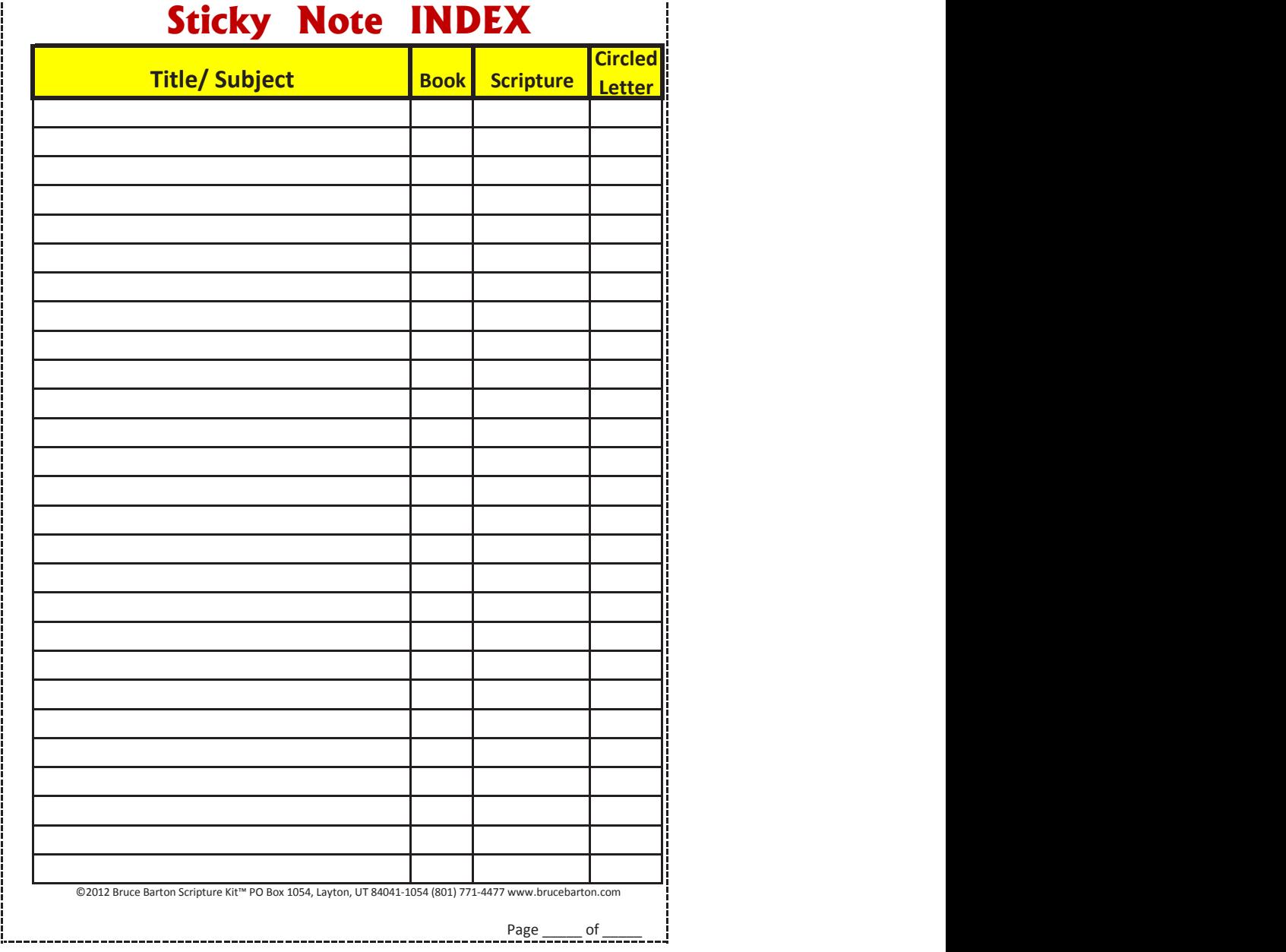

Click Here to download the FREE INDEX and instructions. **2** Decide where you are inserting the INDEX in your scriptures. We recommend the back of your Bible or Triple Combination.

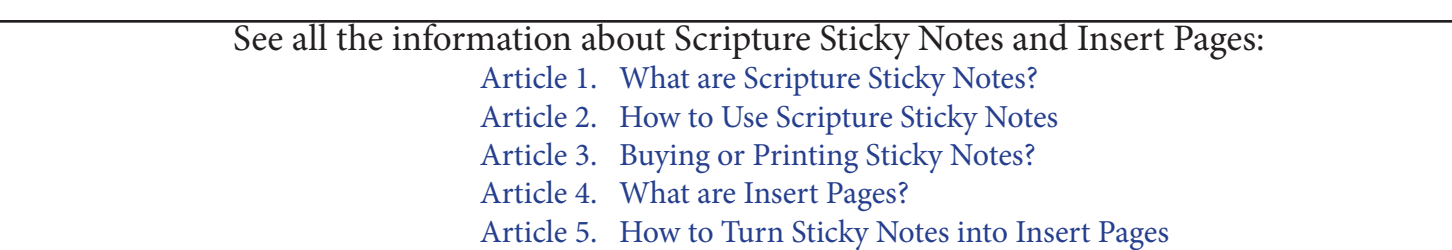